## L'application mobile itslearning

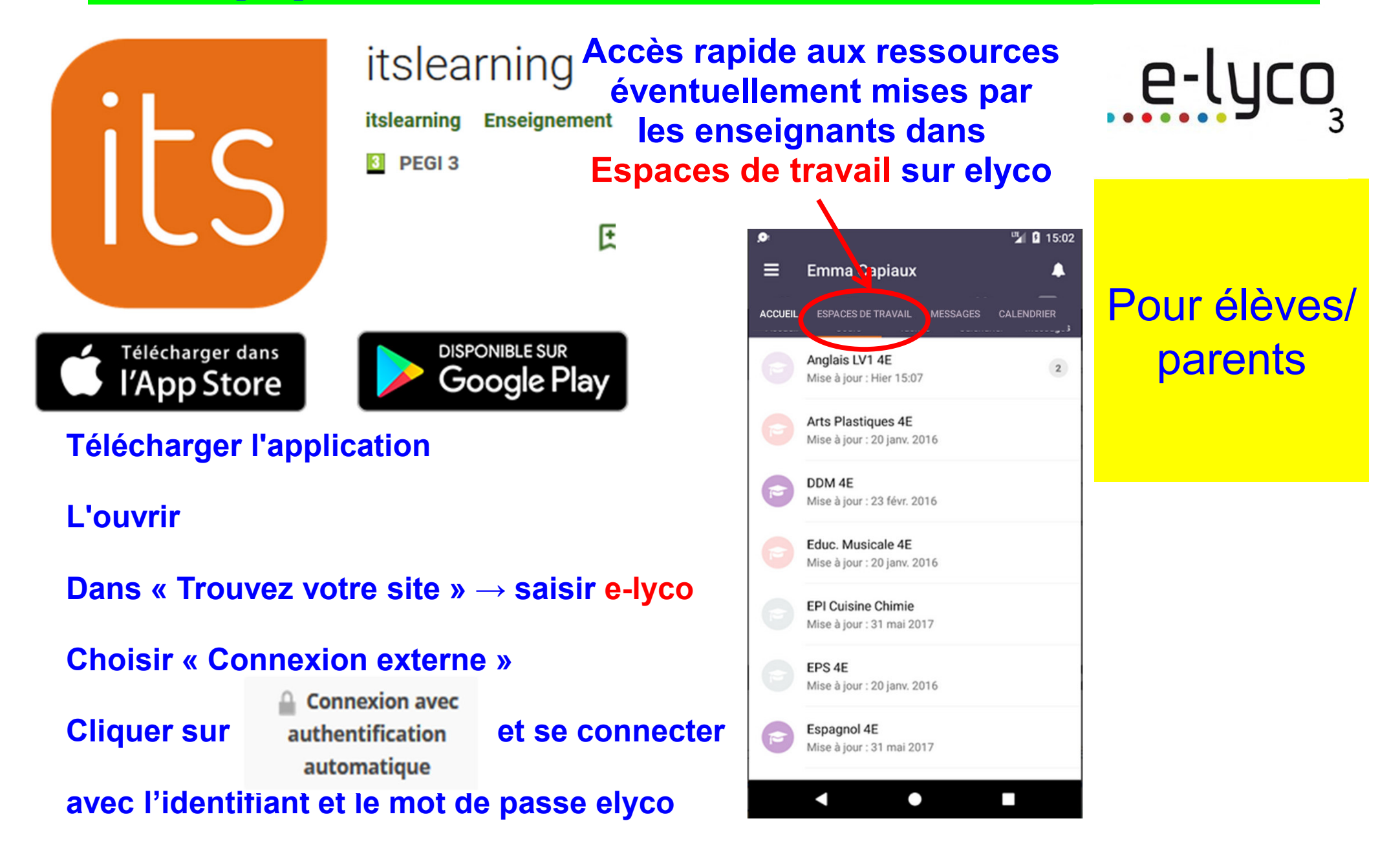

**lication mobile PRONOTE** 

Pour élèves et

parents

**Télécharger l'application**

**L'ouvrir**

**Cliquer sur « Ajouter un compte »**

 $\rightarrow$  Soit trouver son établissement **Soit trouver son établissement grâce à la géolocalisation puis se connecter en utilisant l'identifiant et le mot de passe elyco**

**Boit cliquer sur « Flasher un code** →<br>contenant une URL » **contenant une URL » POUR OBTENIR CE CODE : - se connecter à Pronote via elyco (onglet « Services Externes ») - En haut de la page Pronote, cliquer sur votre nom puis sur « Code à flasher avec l'application mobile »**

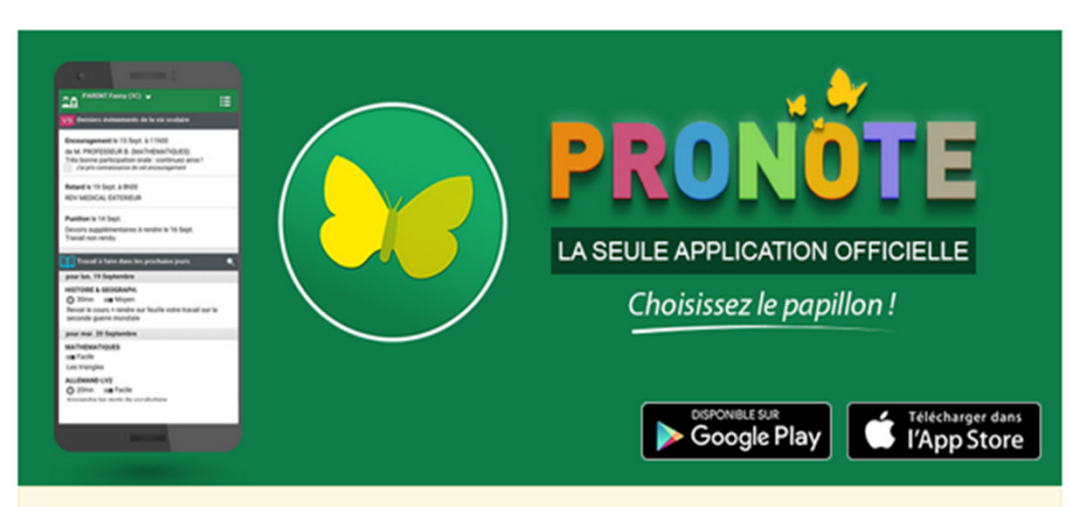

Index Éducation édite une application officielle, et recommande à tous, pour des raisons de sécurité, enseignants, élèves et parents de ne pas utiliser d'autres applications pour se connecter à PRONOTE.

Les plus de l'application :

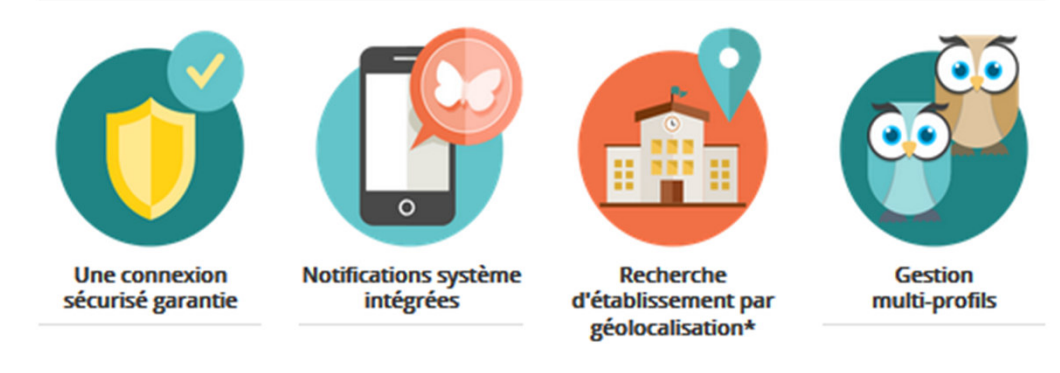